You can customize your songs or purchase additional titles from an extensive song library at: www.onkeysongs.com

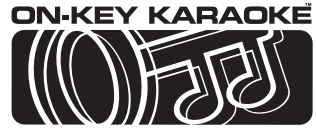

"YOU'LL NEVER MISS NOTHER NOTE

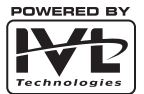

Distributed by MEMCORP, Inc, Weston, Florida<br>www.memorexelectronics.com Powered by IVL Technologies Ltd. and On-Key™ Karaoke are registered trademarks of IVL Technologies Ltd.

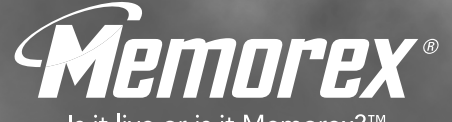

Is it live or is it Memorex?™

# KARAOKE PLAYER

User's Guide

BEFORE OPERATING THIS PRODUCT, PLEASE READ THESE INSTRUCTIONS COMPLETELY.

 $\begin{pmatrix} a_{2y} & a_{3z} \\ a_{4z} & a_{4z} \\ a_{5z} & a_{6z} \end{pmatrix}$ 

 $\bigstar$ 

 $\left( 0_{\overline{2}}\right)$ 

Model MKS4002

## **FCC STATEMENT**

This equipment has been tested and found to comply with the limits for a Class B digital device, pursuant to Part 15 of the FCC Rules. These limits are designed to provide reasonable protection against harmful interference in a residential installation. This equipment generates, uses and can radiate radio frequency energy, and, if not installed and used in accordance with the instructions, may cause harmful interference to radio communications. However, there is no guarantee that interference will not occur in a particular installation. If this equipment does cause harmful interference to radio or television reception, which can be determined by turning the equipment off and on, the user is encouraged to try to correct the interference by one or more of the following measures:

- Reorient or relocate the receiving antenna. - Increase the separation between the equipment and the receiver. - Consult the dealer or an experienced radio/TV technician for help. Changes or modifications not expressly approved by the party responsible for compliance could void the user's authority to operate the equipment

## **CAUTION - ELECTRIC TOY**

**Not recommended for children under 8 years of age. As with all electric products, precautions should be observed during handling and use to prevent electric shock.**

## **IMPORTANT SAFETY INSTRUCTIONS**

- Do not connect the Karaoke Player to projection TVs (TVs

that use projection screens instead of cathode ray tubes) because this may cause screen discoloration.

- Adult assembly is required for battery installation and product set-up.
- Input cable is not a toy. Adult set-up and supervision is required.
- Do not wind input cable around player handle.
- Be sure to grasp the plastic jack casing when disconnecting the audio / video cable. Do not pull on the cables to disconnect.

To Avoid Battery Leakage:

- Always insert batteries correctly, and follow the battery manufacturer's instructions
- Do not mix old batteries and new batteries or alkaline, standard (carbon zinc) or use rechargeable (nickel-cadmium) batteries.
- Always remove weak or dead batteries from the product. Remove batteries before extended storage.

**The technology in this product is protected by the following United States patents:**

4,688,464 / 5,301,259 / 5,231,671 / 5,428,708 / 5,567,901 / 5,641,926 / 5,986,198

## *Trouble Shooting - Customer Support*

*If you encounter a problem that you cannot resolve using this guide, you may contact our toll free customer support line.*

*If you are experiencing difficulties with additional song downloads or website access please have the following information ready before calling customer support:*

### *1 -Description of the problem.*

What is the problem? Are you able to access the website? Can you purchase songs? Were you able to install the Karaoke Manager software on your computer? Can you get songs from your web account?

### *2 -The Operating System of your computer.*

**Windows:** The "operating system" is the version of Windows you use. Right click on "My Computer" and select "Properties." A window will display your system information. You'll need Windows 98 Second Edition or later

**Mac:** Under the "Apple" icon, choose "About my computer." You'll need OS 9.0 or higher.

## *3 -Your email address.*

### *4 -Internet connection type.*

How do you connect to the internet? Do you use a telephone line, ADSL, or cable?

## *1-866-RU ONKEY ( 1-866-786-6733 )*

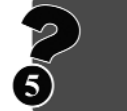

### *When I go to the website I keep getting sent back to the profile page, even though I've entered my profile already.*

Make sure your Karaoke Player is turned on and connected to your computer using the USB cable. Ensure that your Internet Browser (Microsoft Explorer or Netscape) has cookies enabled. To enable cookies, refer to your browser's "Help" section and search for "cookies".

### *Can I only purchase songs with a credit card?*

Yes, www.onkeysongs.com accepts MasterCard, VISA and VISA Check Card.

## *I've changed my email address, can I still buy songs?*

Yes. Logon to www.onkeysongs.com, edit your account and update your email address information.

### *I can't download the songs I've purchased.*

See "Initial Setup". The Karaoke Manager application must be installed and running before you can download songs and transfer them to your Karaoke Player.

### *I'm having problems installing my Karaoke Manager.*

See the Help section on the website or on the installation CD that came with your Karaoke Player. Ensure that your computer is running Windows 98 Second Edition or later. To determine what operating system you are using right click on "My Computer" and select properties.

### *I loaded the CD, but nothing happened.*

Double Click on "My Computer". Select the CD-ROM drive with the CD in it, and open the "Setup" file. *I forgot to install the software before connecting the Karaoke Player to my USB.* Follow the Windows prompts to install a new USB device before beginning Step 1 of Initial Setup.

*Can I buy a second player and use the songs from my original player on it?*

Yes you may add a second player to your web account. Simply plug your new player into your computer's USB port, power it on, and click "Connect to website" on the Karaoke Manager program. You will be taken to the account setup page of www.onkeysongs.com. Enter your original email and password. The new player will be added to your existing account. Due to song license regulations, the limit for this type of song sharing is two players per account.

## *Trouble Shooting - FAQ Included with your Karaoke TV Star*

## *Included with your Karaoke TV Star Player you should find:*

- Karaoke Manager software CD
- USB cable
- Audio Video cable

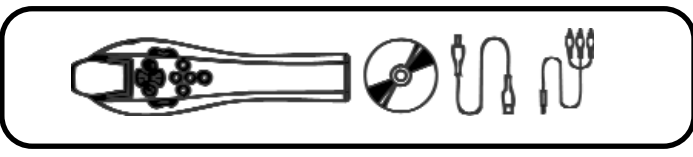

## *You will also need:*

- 4 AA batteries
- #1 Philips (cross-head) or Slot-head screwdriver

Your new Karaoke Player comes complete with everything you need to sound like a star. The very same voice processing technologies used in professional sound studios are built right into your player. With just the press of a button you can ensure that your voice is always perfectly on key. You can also change your voice to sound like someone else, or give the illusion that you're singing within a different space. Even if you've never sung before, you'll have fun with the many features included with your new Karaoke player. Have a look through the Quick start instructions to get singing right away.

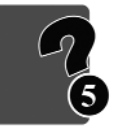

## *Quick Start - Insert Batteries Trouble Shooting - FAQ*

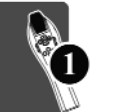

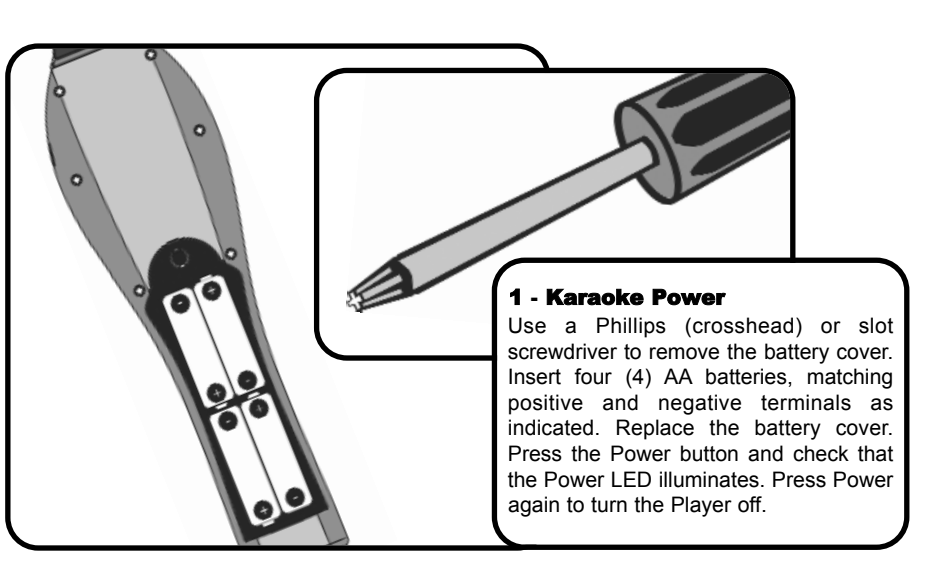

*We've compiled the following list of frequently asked questions and answers to help you in case you need to troubleshoot. An updated list of Frequently Asked Questions can be found on the website, www.onkeysongs.com.*

### *I've connected my Karaoke Player to the input of my TV, and turned on the TV, but nothing happens.*

You will need to set your TV to receive Aux Input. Connect and turn on your Karaoke Player then press the "Input" or "Aux" button on your TV or its remote control until the Karaoke Player screen is displayed on your TV. If your remote control does not have either of these buttons, you may find the Aux input select by turning the channel below channel 2. Please refer to the instructions that came with your TV.

## *The Karaoke Player has stopped working --all I get is static on my TV.*

You have lost power. A low-battery icon will appear on your TV screen when the batteries need replacing. Replace the batteries, matching the plus and minus markings with the positive and negative terminals.

## *The volume (both music and voice) is too loud / soft.*

Use the volume control on your TV to change the overall volume.

### *I can't hear my voice over the music / I can't hear the music over my voice.*

Use the volume wheel on the Karaoke Player to change the volume level of your voice. Use the Up and Down buttons to adjust the music level.

### *The Karaoke Player isn't picking up my voice.*

Hold the microphone closer to your mouth, so that the microphone will pick up your voice and not other sounds.

### *I'm getting squealing / feedback.*

The Karaoke Player is too close to your speakers. Move the Karaoke Player away from the speakers.

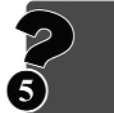

## *Adding More Songs - Advanced Quick Start - TV Connections*

## *Creating a Custom Songlist -Continued*

## *Adding More Songs*  Songs **More** Adding

### *To remove a song from "Songs in my Player"*

-Click "Transfer songs to my Player". -Disconnect USB cable to finish.

Select the song and click the left pointing green arrow button. If you want to remove all the songs from the list, click "Clear Current Songlist". This removes songs from your Karaoke Player. The songs will still be stored on your computer. They will show up in the "Songs in my computer" window on the Karaoke Manager program.

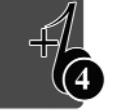

The next time you connect your Karaoke Player to your TV to start singing, the first item displayed on your TV screen will be "Go to Downloaded Songlist". Selecting this item takes you to a list of the downloaded songs. To get back to the original songs, select "Go to Original Songlist".

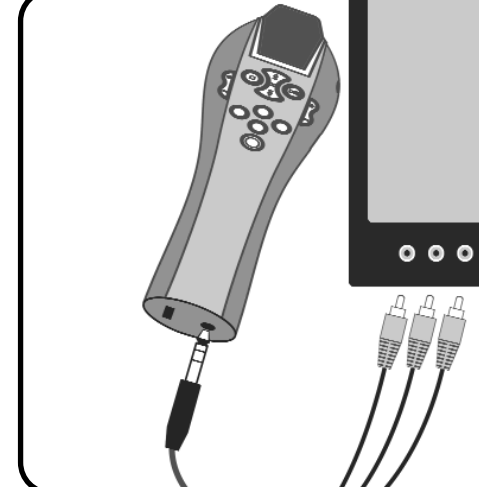

## 2 - Making Connections

Connect the black Audio Video cable plug to the jack at the bottom of the Karaoke Player. Connect the colored cable plugs to the input jacks on your TV set (or your VCR/DVD if your TV does not have direct video input) matching the color of the plug to the color of the input jack (white to white, red to red, yellow to yellow). The yellow jack connects to "Video In", and the white and red jacks are left and right "Audio In". You may also connect the red and white audio cables to the inputs on your home stereo.

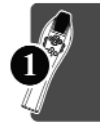

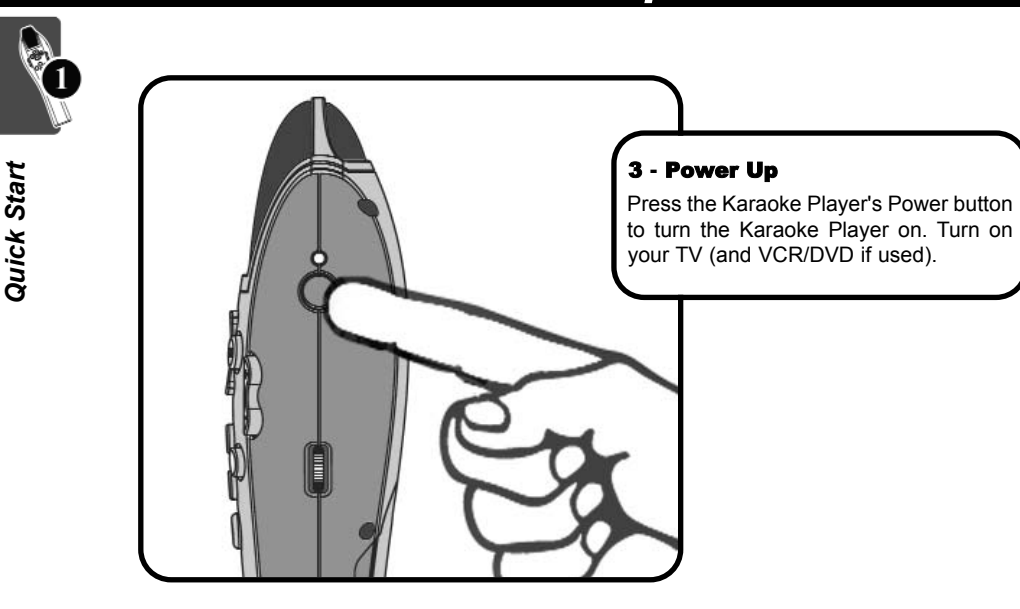

## *Quick Start - Power Up Adding More Songs - Advanced*

## *Creating a Custom Songlist*

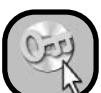

- Start the Karaoke Manger Program by double clicking on the icon on your desktop. - Connect Karaoke Player to your computer using the USB cable and turn the Karaoke Player on.

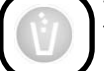

- Click "Clear Current Songlist". - Select the songs you wish to transfer to the player from "Songs in my
- Computer". - Click on the song title and drag to "Songs in my Player".

## *You can also*

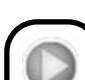

Select one or more songs with the mouse, and click the right pointing green arrow button.

## *Adding More Songs - 3 Easy Steps Quick Start - Set your TV to AUX*

## *3 -Transfer Songs to my Karaoke Player*

If you have purchased songs previously, you must manually add your new songs to the "Songs in my Player" window.

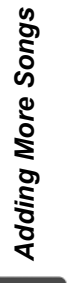

- Select the song titles in the "Songs in my computer" window with your mouse.

Click the right pointing arrow in the middle of the program window. The song titles will appear in the right hand "Songs in my player" window.

- Click "Transfer songs to my player". Disconnect USB cable to Finish.

The next time you connect your Karaoke Player to your TV to start singing, the first item displayed on your TV screen will be "Go to Downloaded Song List". Selecting this item takes you to the list of downloaded songs. To get back to the original songs, select "Go to Original Songlist".

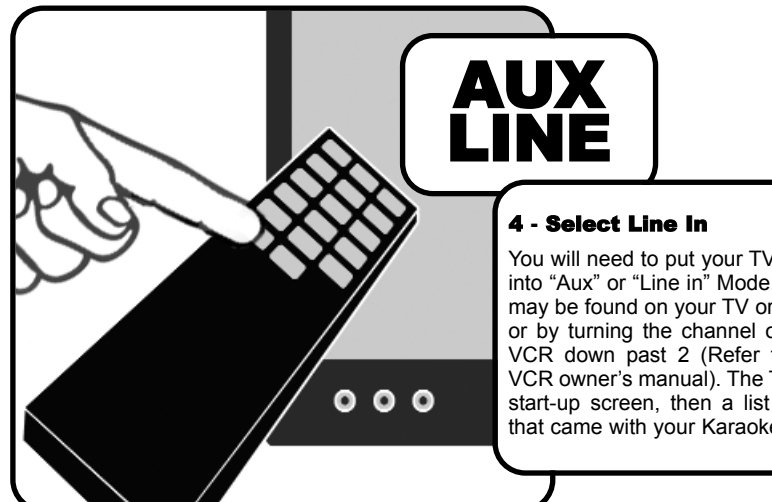

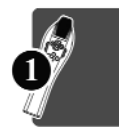

You will need to put your TV or VCR/DVD into "Aux" or "Line in" Mode. This function may be found on your TV or VCR remote, or by turning the channel on your TV or VCR down past 2 (Refer to your TV or VCR owner's manual). The TV will show a start-up screen, then a list of the songs that came with your Karaoke Player.

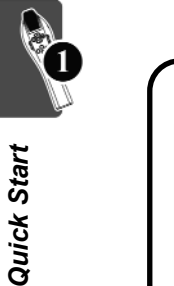

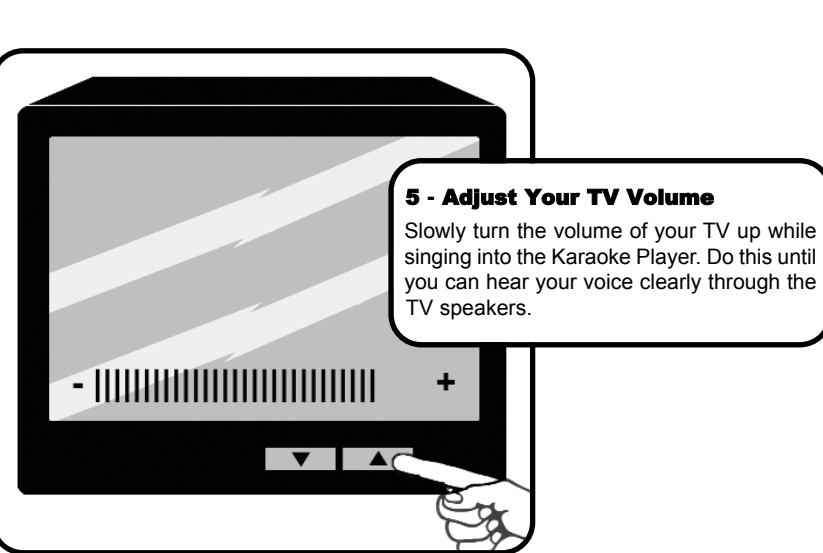

## *Quick Start - Turn TV Volume Up Adding More Songs - 3 Easy Steps*

## *2 -Get Songs (download purchased songs to your Computer)*

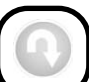

- Click "Get Songs from my Web Account". The songs in your web account will be transferred to your computer. - If this is your first purchase, your songs will be automatically loaded into your

Karaoke Player. You'll then be ready to sing.

## *If you have previously purchased songs, you must follow Step 3 to transfer the songs to your Karaoke Player.*

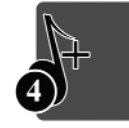

## *Adding More Songs - 3 Easy Steps Quick Start - Song Select*

## *1 -Buy Songs*

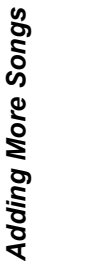

Connect the Karaoke Player to your computer using the USB cable, and turn the Player on.

- Double-click the Karaoke Manager icon on your computer (if the application is not already running).

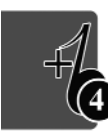

www.onkeysongs.com.

- Click the "Connect to Website" button. This will connect you to

Follow the instructions on the website to purchase songs. If you need help, press the "Help" button located in the Karaoke Manager menu bar, or access the on-line Help at www.onkeysongs.com. Once you have purchased a song, it is stored in your web account. You'll still need to complete steps 2 and 3 to add the songs to your player.

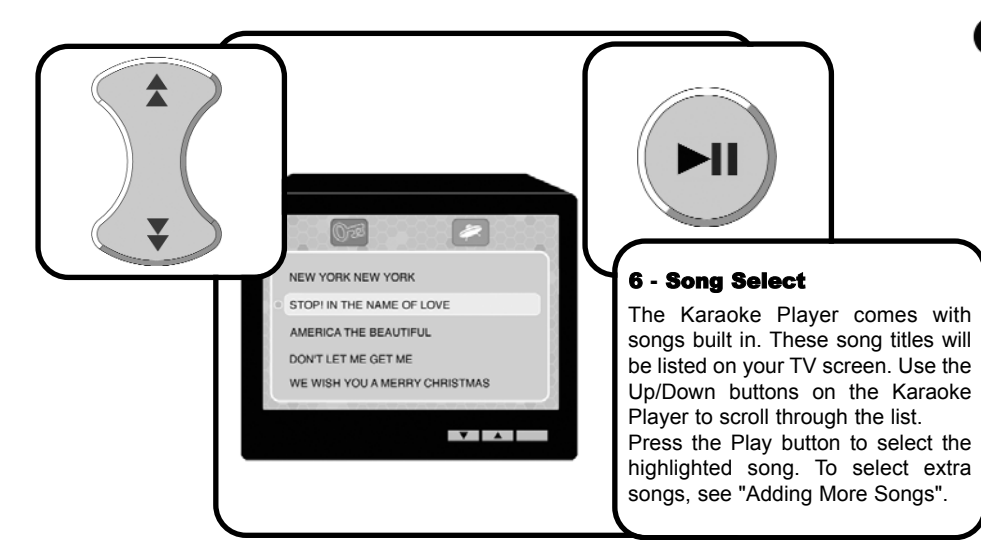

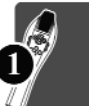

## *Quick Start - Song Play Adding More Songs - Initial Setup*

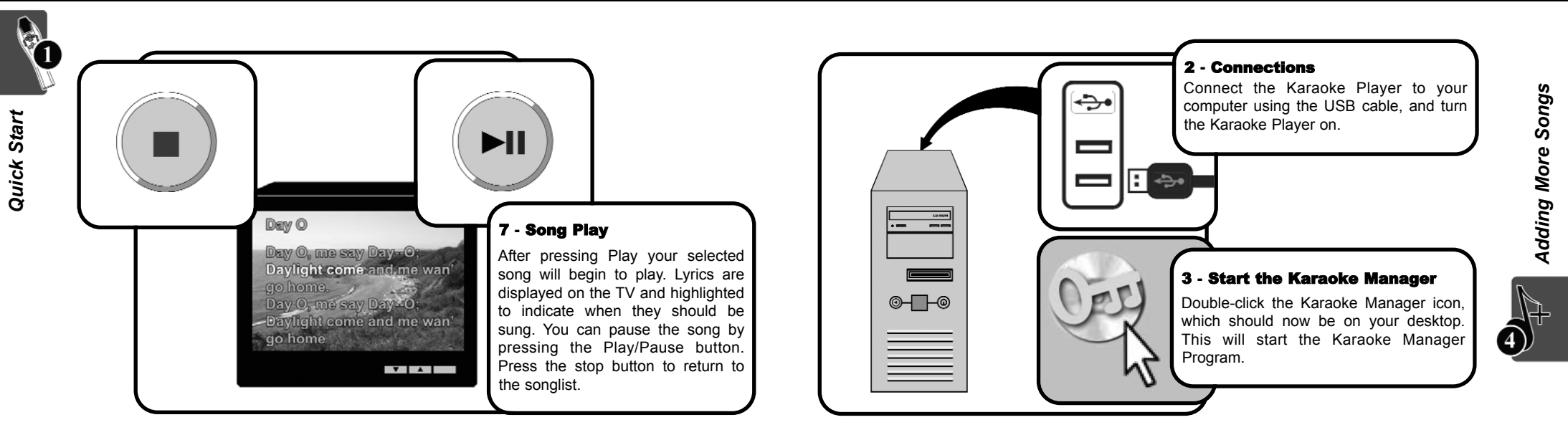

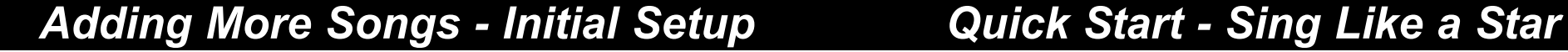

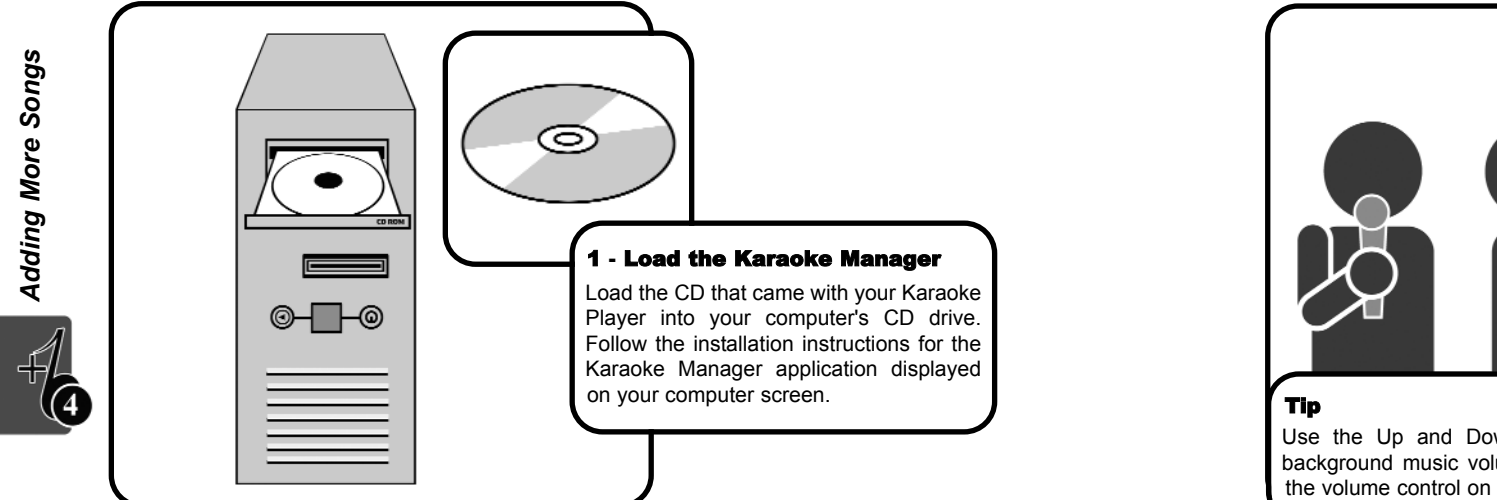

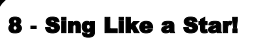

To get the best from your Karaoke Player, it needs to hear your voice clearly. Hold the microphone about an inch from your mouth, with the player upright, when singing. Use the thumbwheel, on the right side, to adjust the mic volume so that you can clearly hear your voice from your TV.

Use the Up and Down keys during song play to adjust the background music volume. Overall volume can be controlled by the volume control on your TV.

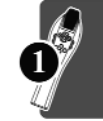

## *Karaoke Features - Buttons Adding More Songs - Software*

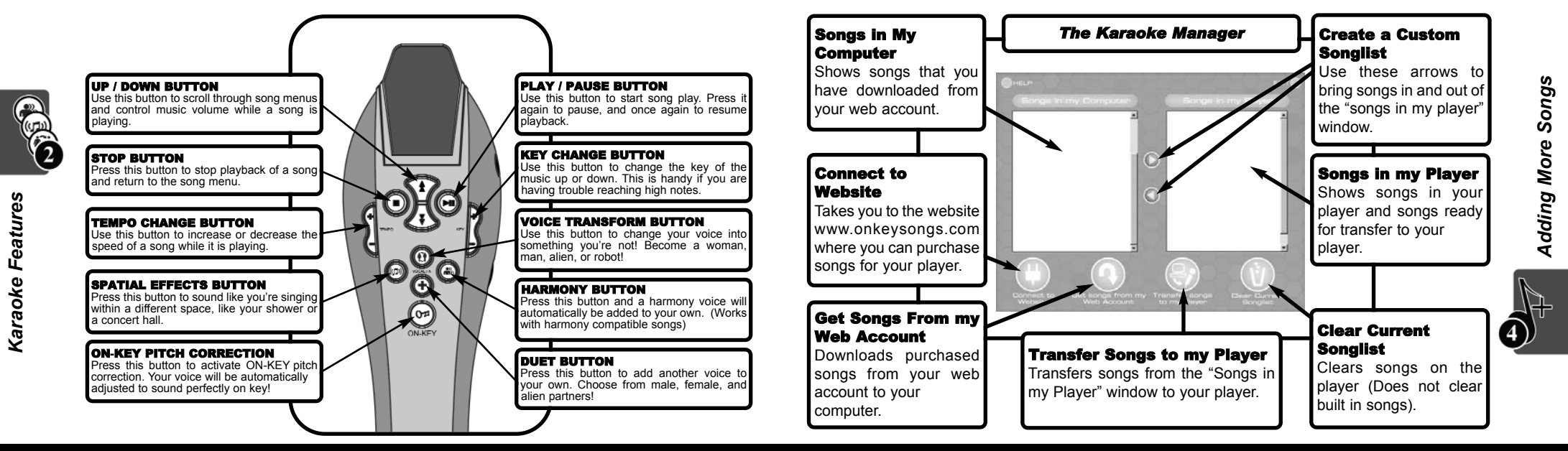

*Functions* 

**Function** 

## *Functions - Sleep Mode Karaoke Features - Spatial Effects*

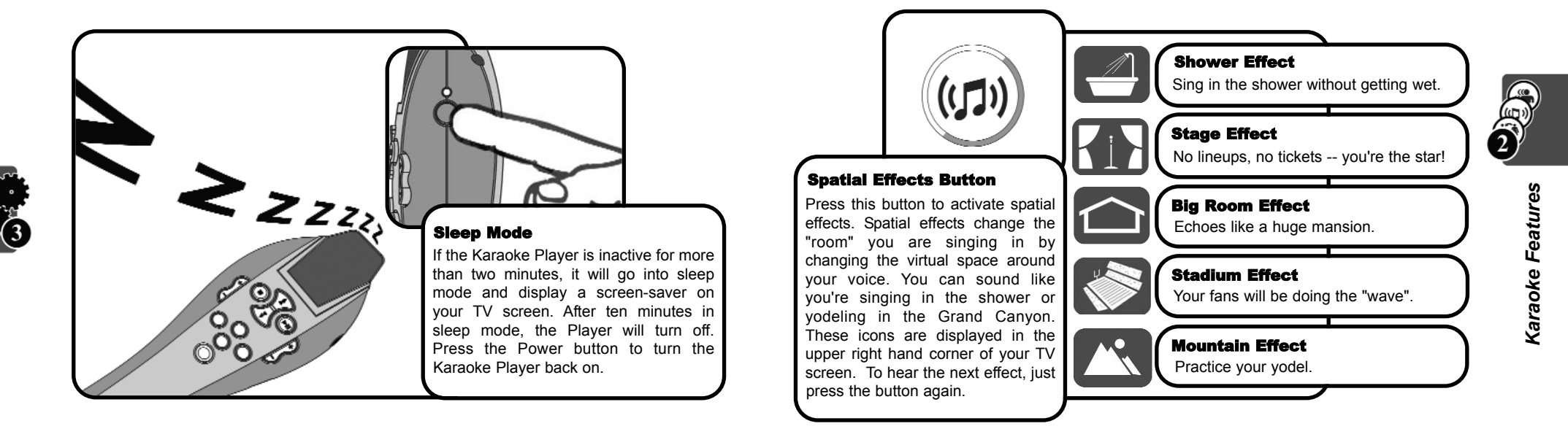

## **Karaoke Features - On-Key Pitch Functions - Power Off**

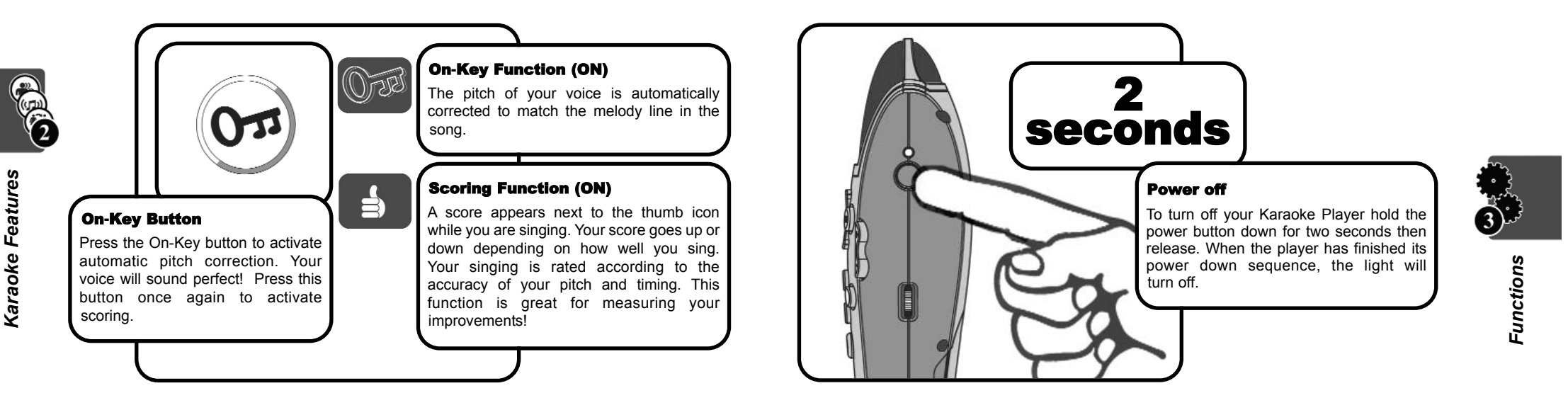

*Functions* 

**Functions** 

## *Functions - Volume Control Karaoke Features - Transform*

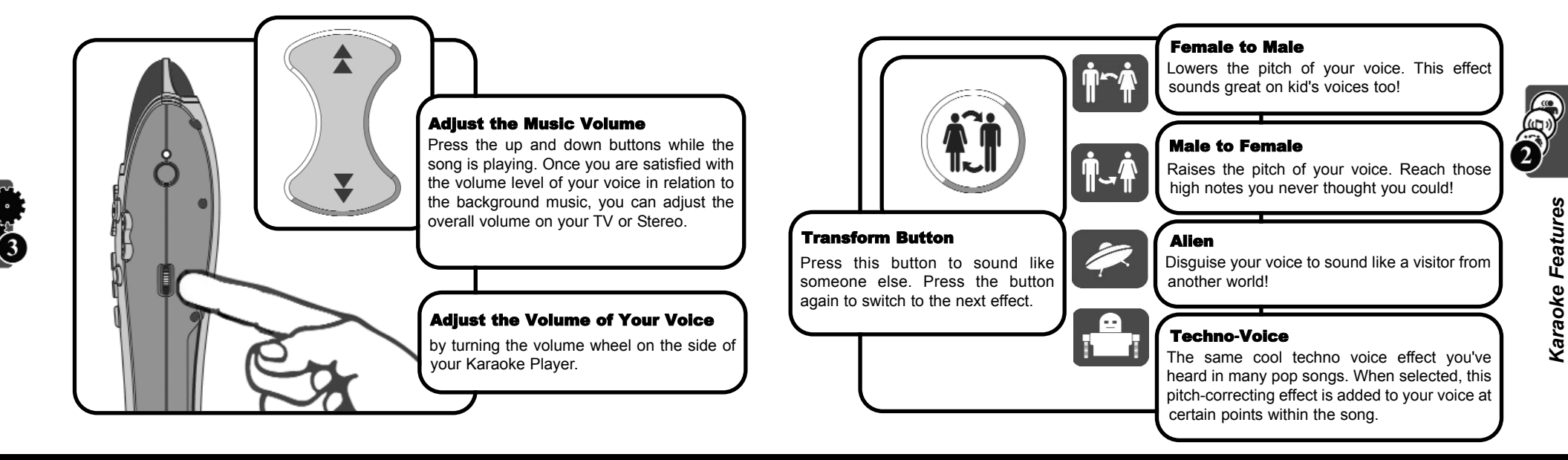

## *Karaoke Features - Duet Karaoke Features - Harmony*

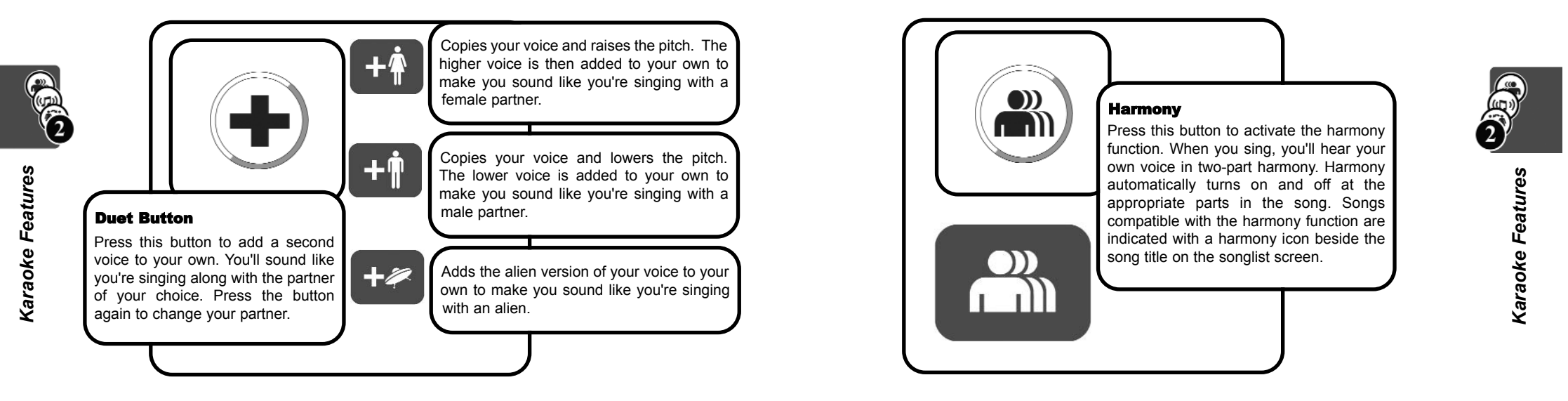